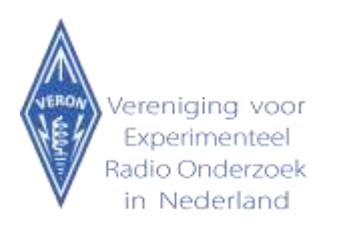

## **WSJT-X SETUP for N1MM+**

During the PACCdigi contest we will use different frequencies for FT8 mode. It is convenient to put these frequencies in the frequency list, to prevent WSJTX to hop back to the default F8 frequencies on the band.

The frequency table can be found in Settings under tab "Frequencies". This list contains the default frequencies for all modes within WSJTX, including FT8.

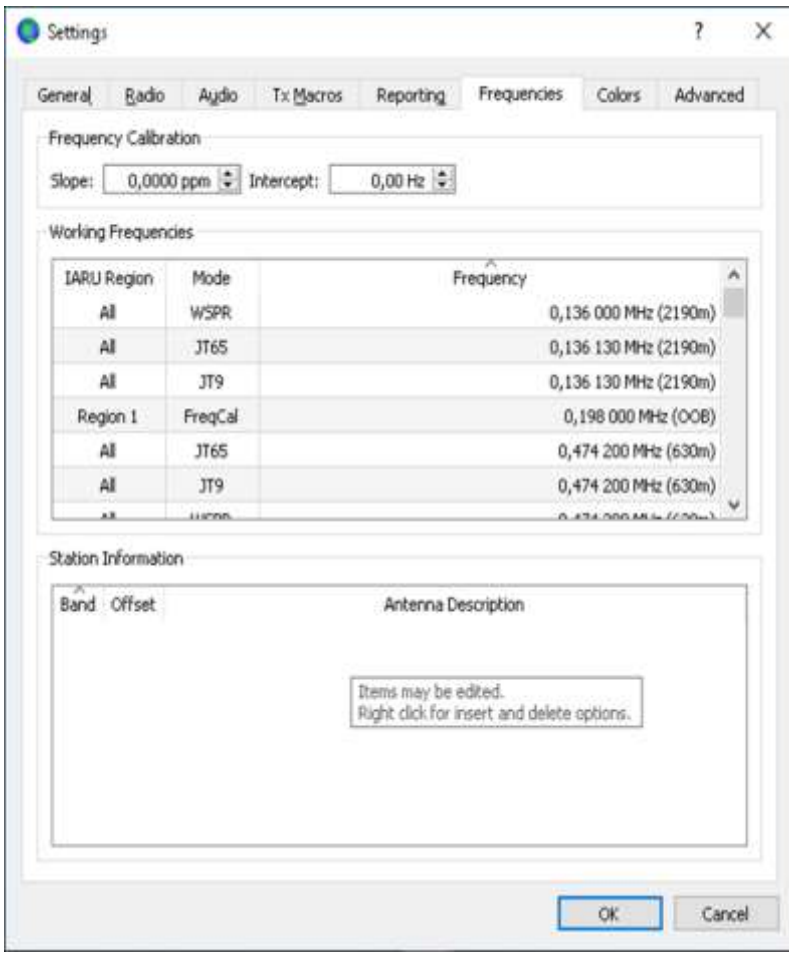

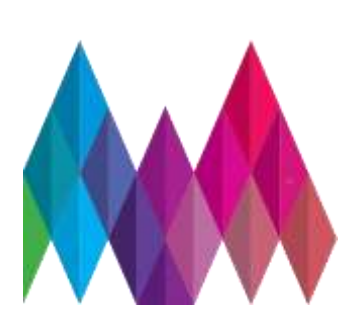

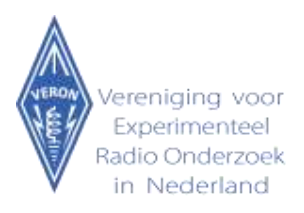

The contest frequencies can be added freely by double clicking on the frequency table. In the window that appears one can set the frequency in MHz like below.

The decimal separator is most of the times the separator as defined in your PC's locale. The other settings can be made by selecting the right fields from the pulldown list.

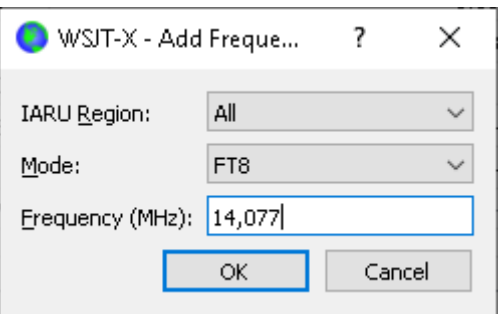

Choose OK to add the frequency to the list.

Another setting that might be relevant in selecting the right frequency can be found under the tab Radio. "Split Operation" can be chosen as "Rig" in case of a dual VFO or "Fake it". The software will then take care that the transmitting signals are optimized for the audio band.

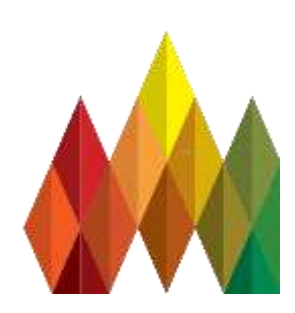

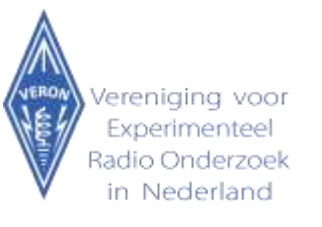

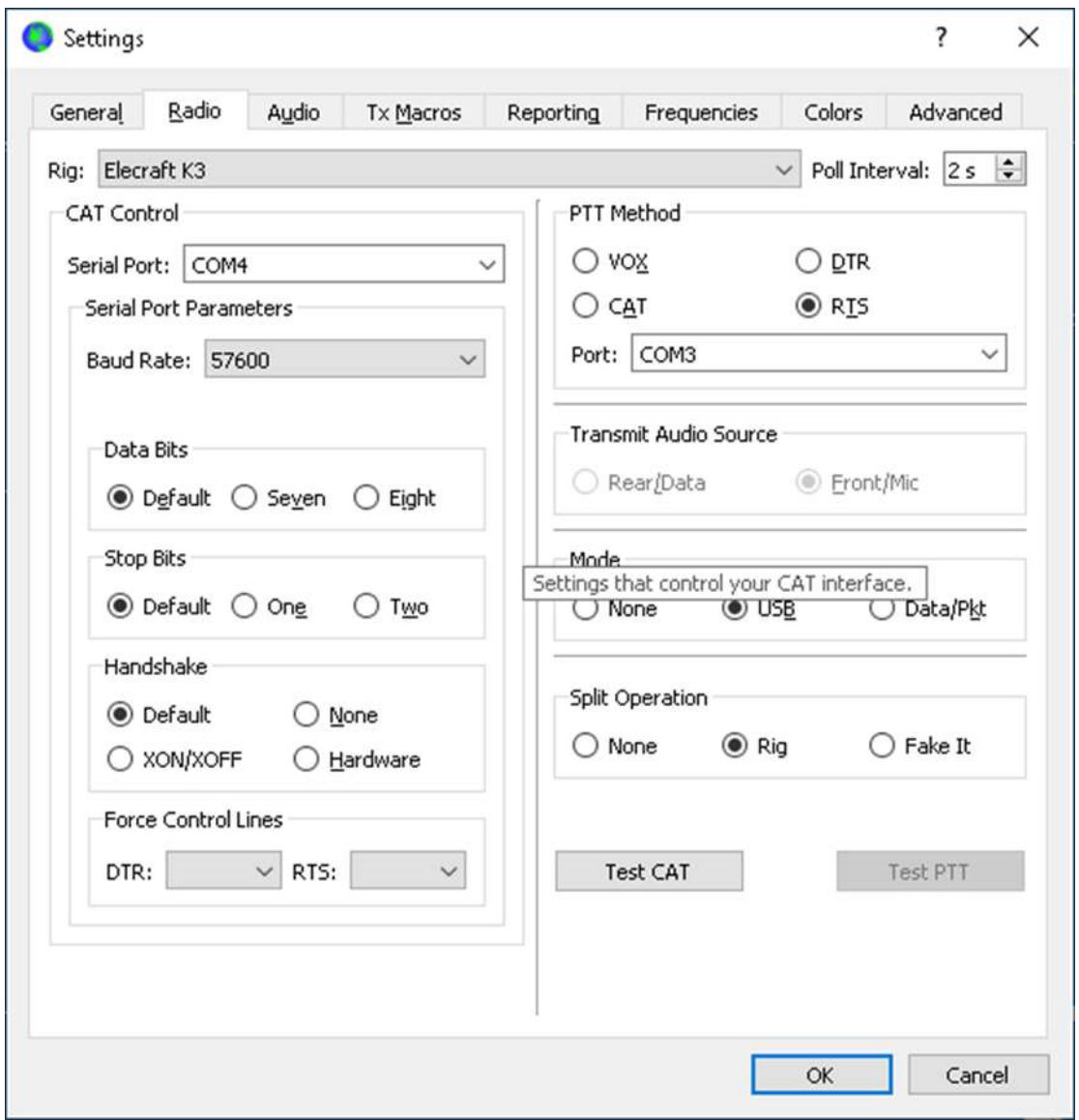

To create the internal communication the UDP server settings must be set. These are under the "Reporting" tab of the WSJT\_X software.

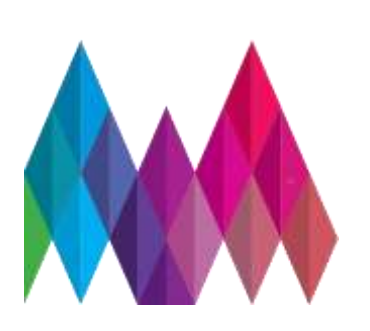

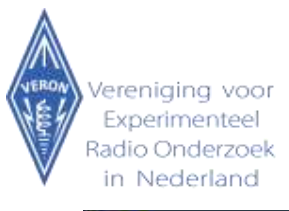

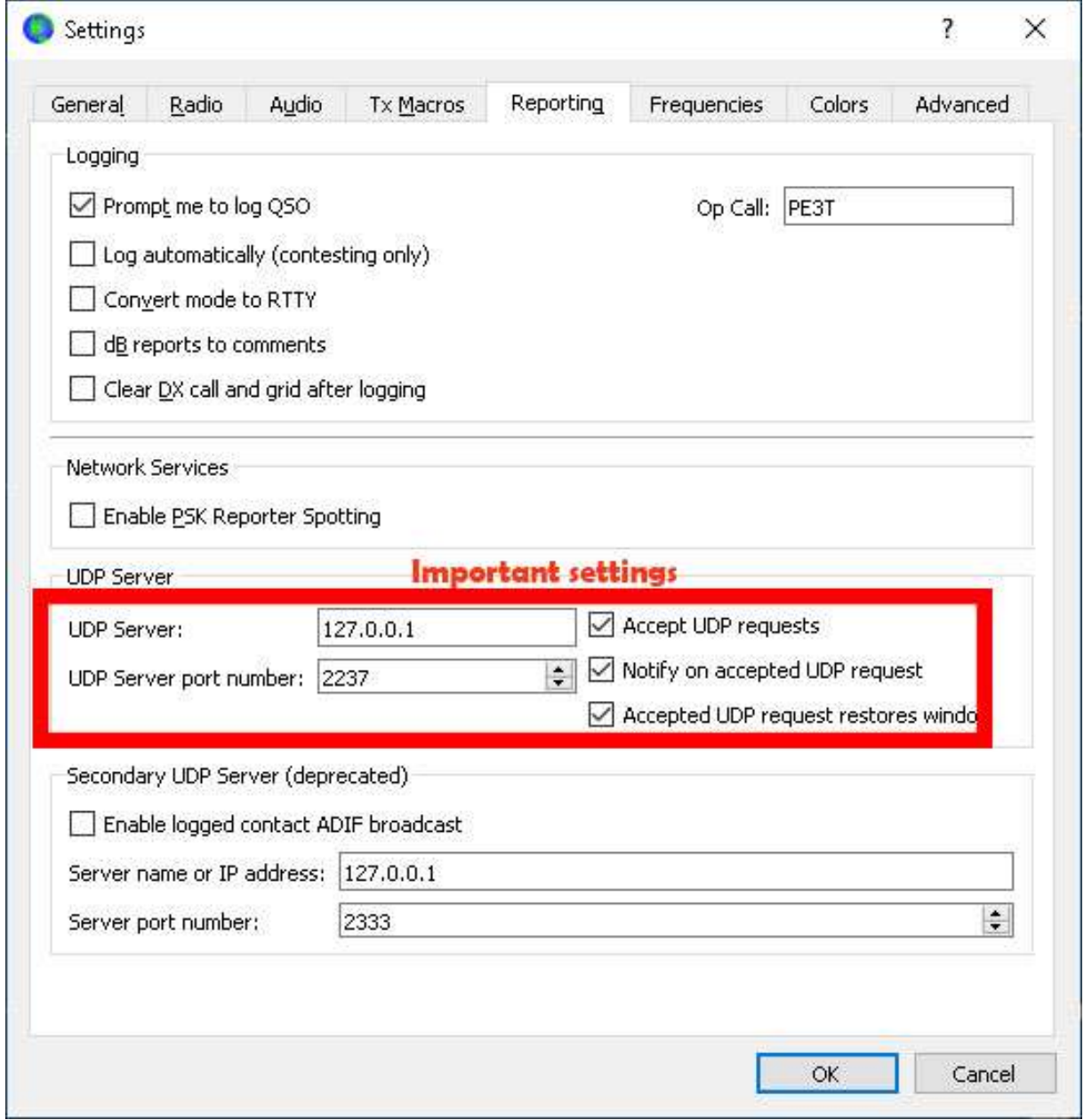

After these changes have been configured, one can run WSJTX from the contest logger directly from N1MM+:

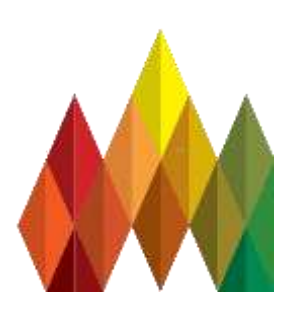

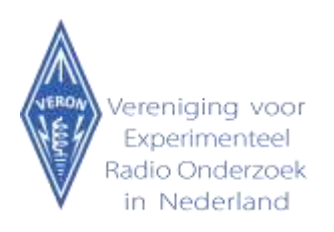

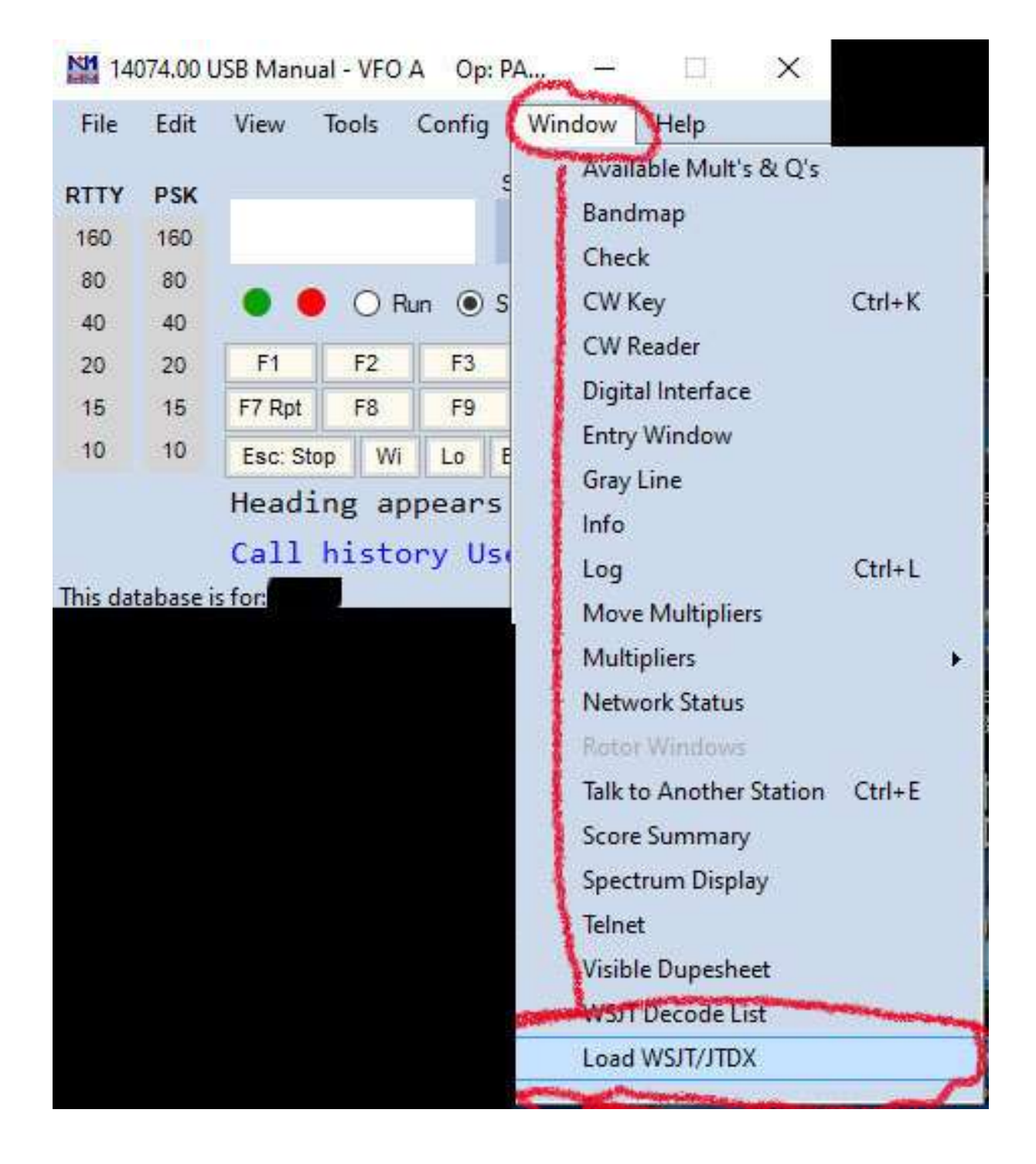

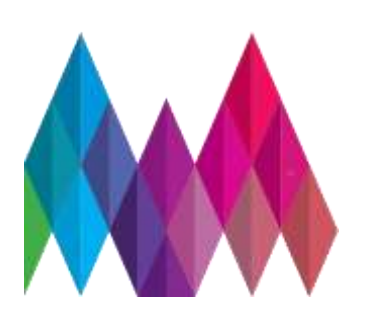

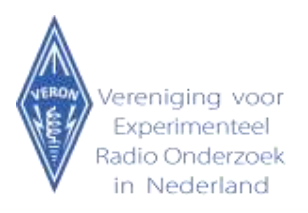

After that, the radio must be setup as "DX Lab suite Commander", in the settings screen under radio, because N1MM will in most cases block radio commands to the transceiver done by WSJTX.

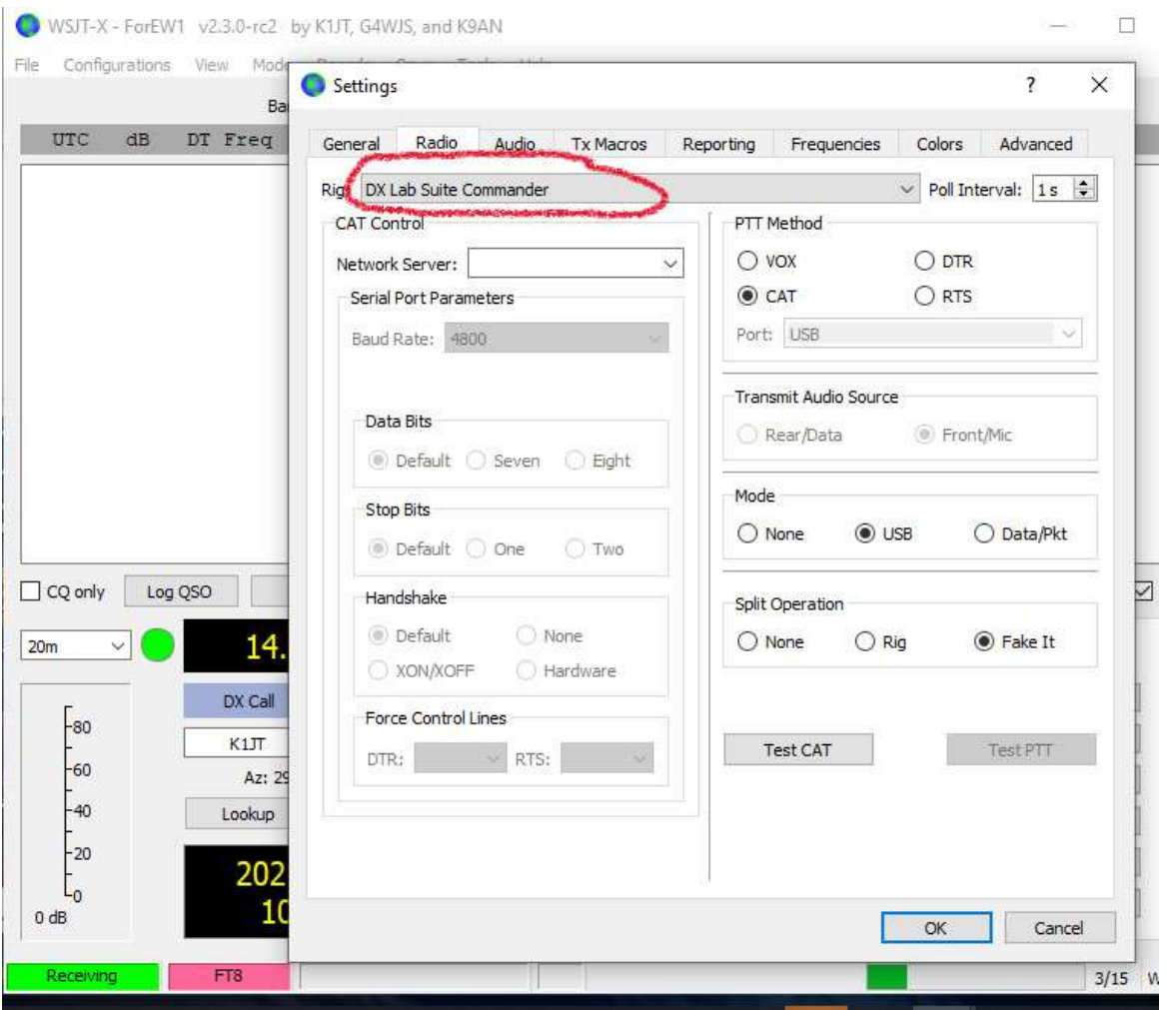

Use WSJT-X in the normal FT8 mode of operation; not in a special contest related mode.

Working FT8 QSO will happen entirely in the WSJT-X software.

N1MM+ will only work as a logger.

In the advanced tab one needs to make sure the UDP server is enabled.

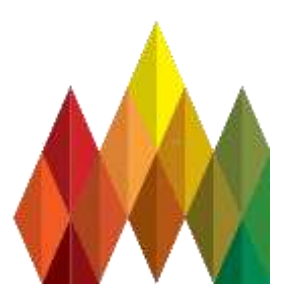